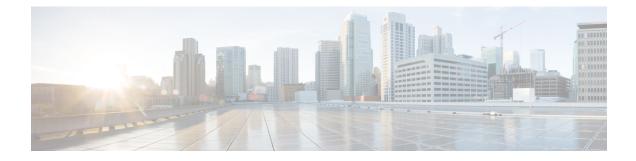

# **Information About TCP Keepalive Timer**

- Restrictions for TCP Keepalive Timer, on page 1
- Information About TCP Keepalive Timer, on page 1
- How to Configure TCP Keepalive Timer, on page 2
- Configuration Examples for TCP Keepalive Timer, on page 2
- Additional References for TCP Keepalive Timer, on page 3
- Feature Information for TCP Keepalive Timer, on page 4

## **Restrictions for TCP Keepalive Timer**

The TCP Keepalive timer parameters can be configured only on vty and TTY applications.

## **Information About TCP Keepalive Timer**

### **TCP Keepalive Timer**

The TCP Keepalive Timer feature provides a mechanism to identify dead connections.

When a TCP connection on a routing device is idle for too long, the device sends a TCP keepalive packet to the peer with only the Acknowledgment (ACK) flag turned on. If a response packet (a TCP ACK packet) is not received after the device sends a specific number of probes, the connection is considered dead and the device initiating the probes frees resources used by the TCP connection.

The following parameters are used to configure TCP keepalive:

- TCP Keepalive idle time: The value of this parameter indicates the time for which a TCP connection can be idle before the connection initiates keepalive probes.
- TCP Keepalive retries: The value of this parameter is the number of unacknowledged probes that a device can send before declaring the connection as dead and tearing it down.
- TCP Keepalive interval: The time between subsequent probe retries.

# How to Configure TCP Keepalive Timer

### **Configuring Keepalive Parameters**

#### Procedure

|        | Command or Action                                                                                         | Purpose                                                                                                    |
|--------|----------------------------------------------------------------------------------------------------|----------------------------------------------------------------------------------------------------|
| Step 1 | enable                                                                                                    | Enables privileged EXEC mode.                                                                                  |
|        | Example:                                                                                                  | • Enter your password if prompted.                                                                             |
|        | Device> enable                                                                                            |                                                                                                    |
| Step 2 | configure terminal                                                                                        | Enables global configuration mode.                                                                             |
|        | <b>Example:</b><br>Device# configure terminal                                                             |                                                                                                    |
| Step 3 | <pre>ip tcp keepalive interval seconds Example: Device(config)# ip tcp keepalive interval 23</pre>        | Configures the keepalive interval.                                                                             |
| Step 4 | <pre>ip tcp keepalive retries number-of-retries Example: Device(config)# ip tcp keepalive retries 5</pre> | Configures the number of unacknowledged<br>probes that can be sent before declaring the<br>connection as dead. |
| Step 5 | end<br>Example:<br>Device(config)# end                                                                    | Exits global configuration mode and returns to privileged EXEC mode.                                           |
| Step 6 | <pre>show running-config Example: Device# show running-config</pre>                                       | (Optional) Displays the running configuration.                                                                 |

# **Configuration Examples for TCP Keepalive Timer**

### **Example: Configuring Keepalive Parameters**

The following example shows how to configure TCP keepalive parameters.

```
Device> enable
Device# configure terminal
Device(config)# ip tcp keepalive interval 2
```

```
Device(config)# ip tcp keepalive retries 5
Device(config)# end
```

The following is a sample output of the show running-config command:

Device# show running-config

```
ip tcp keepalive retries 5
ip tcp keepalive interval 2
```

# **Additional References for TCP Keepalive Timer**

| Standard/RFC | Title                                                                   |
|--------------|-------------------------------------------------------------------------|
| RFC 793      | Transmission Control Protocol                                           |
| RFC 1191     | Path MTU discovery                                                      |
| RFC 1323     | TCP Extensions for High Performance                                     |
| RFC 2018     | TCP Selective Acknowledgment Options                                    |
| RFC 2581     | TCP Congestion Control                                                  |
| RFC 3168     | The Addition of Explicit Congestion Notification (ECN) to IP            |
| RFC 3782     | The NewReno Modification to TCP's Fast Recovery Algorithm               |
| RFC 4022     | Management Information Base for the Transmission Control Protocol (TCP) |

#### **Standards and RFCs**

#### **Technical Assistance**

| Description                                                                                                    | Link |
|----------------------------------------------------------------------------------------------------|------|
| The Cisco Support and Documentation website provides<br>online resources to download documentation, software,<br>and tools. Use these resources to install and configure<br>the software and to troubleshoot and resolve technical<br>issues with Cisco products and technologies. Access to<br>most tools on the Cisco Support and Documentation<br>website requires a Cisco.com user ID and password. |      |

## **Feature Information for TCP Keepalive Timer**

The following table provides release information about the feature or features described in this module. This table lists only the software release that introduced support for a given feature in a given software release train. Unless noted otherwise, subsequent releases of that software release train also support that feature.

Use Cisco Feature Navigator to find information about platform support and Cisco software image support. To access Cisco Feature Navigator, go to www.cisco.com/go/cfn. An account on Cisco.com is not required.

| Feature Name        | Releases                     | Feature Information                                                                                                    |
|---------------------|------------------------------|----------------------------------------------------------------------------------------------------|
| TCP Keepalive Timer | Cisco IOS XE Fuji<br>16.8.1a | The TCP Keepalive Timer feature introduces the capability<br>to identify dead connections between multiple routing<br>devices.<br>The following command was introduced or modified by this<br>feature: <b>ip tcp keepalive</b> . |

Table 1: Feature Information for TCP Keepalive Timer